# <span id="page-0-0"></span>**Installez le redirecteur de clé de session ExtraHop sur un serveur Linux**

Publié: 2023-12-05

Le protocole PFS (Perfect Forward Secrets) est une propriété des protocoles de communication sécurisés qui permet des échanges de clés de session à court terme et totalement privés entre les clients et les serveurs. ExtraHop propose un logiciel de transfert de clés de session qui peut envoyer des clés de session au système ExtraHop pour le déchiffrement SSL/TLS. Communication entre le transitaire des clés et le sonde est chiffré avec TLS 1.2 ou TLS 1.3, et il n'y a pas de limite au nombre de clés de session que le système ExtraHop peut recevoir.

Vous devez configurer le système ExtraHop pour le transfert des clés de session, puis installer le logiciel du redirecteur sur le [Fenêtres](https://docs.extrahop.com/fr/9.4/pfs-install) E et [Linux](#page-0-0) serveurs qui contiennent le trafic SSL/TLS que vous souhaitez déchiffrer.

Avant de commencer

- Lisez à propos de [Décryptage SSL/TLS](https://docs.extrahop.com/fr/9.4/ssl-decryption-concepts) E et consultez la liste des [suites de chiffrement prises en charge](#page-7-0).
- Assurez-vous que le système ExtraHop possède une licence pour le déchiffrement SSL et les secrets partagés SSL.
- Assurez-vous que votre environnement de serveur est pris en charge par le logiciel de transfert de clés de session ExtraHop :
	- Package de sécurité Microsoft Secure Channel (Schannel)
	- Java SSL/TLS (versions 8 à 13 de Java). Ne passez pas à cette version du redirecteur de clé de session si vous surveillez actuellement des environnements Java 6 ou Java 7. La version 7.9 du redirecteur de clé de session prend en charge Java 6 et Java 7 et est compatible avec le dernier firmware ExtraHop.
	- Bibliothèques OpenSSL (1.0.x et 1.1.x) liées dynamiquement. OpenSSL est uniquement pris en charge sur les systèmes Linux dotés des versions 4.4 et ultérieures du noyau et RHEL 7.6 et versions ultérieures.
- Assurez-vous que le serveur sur lequel vous installez le redirecteur de clé de session fait confiance au certificat SSL de l'ExtraHop sonde.
- Assurez-vous que les règles de votre pare-feu autorisent l'établissement de connexions par le serveur surveillé au port TCP 4873 de la sonde.

**Important:** Le système ExtraHop ne peut pas déchiffrer le trafic TDS chiffré par TLS via le transfert de clé de session. Au lieu de cela, vous pouvez télécharger un RSA clé privée  $\mathbb{E}$ .

- Installez le redirecteur de clé de session sur les distributions Linux RHEL, CentOS, Fedora ou Debian-Ubuntu. Le redirecteur de clé de session peut ne pas fonctionner correctement sur d'autres distributions.
- Le redirecteur de clé de session n'a pas été testé de manière approfondie avec SELinux et risque de ne pas être compatible lorsqu'il est activé sur certaines distributions Linux.

### **Activer le service de réception des clés de session SSL**

Vous devez activer le service de réception des clés de session sur le système ExtraHop avant que le système puisse recevoir et déchiffrer les clés de session à partir du redirecteur de clé de session. Par défaut, ce service est désactivé.

- 1. Connectez-vous aux paramètres d'administration du système ExtraHop via https://<extrahophostname-or-IP-address>/admin.
- 2. Dans la section Paramètres de l'appliance, cliquez sur **Des services**.
- 3. Sélectionnez le **Récepteur de clé de session SSL** case à cocher.

4. Cliquez **Enregistrer**.

## <span id="page-1-0"></span>**Ajouter un port global au mappage des protocoles**

Ajoutez chaque protocole pour le trafic que vous souhaitez déchiffrer avec vos redirecteurs de clés de session.

- 1. Connectez-vous aux paramètres d'administration du système ExtraHop via https://<extrahophostname-or-IP-address>/admin.
- 2. Dans la section Configuration du système, cliquez sur **Capture**.
- 3. Cliquez **Déchiffrement SSL**.
- 4. Dans la section Déchiffrement de la clé privée, désactivez Exiger des clés privées case à cocher.
- 5. Dans la section Mappage du protocole global au port, cliquez sur **Ajouter un protocole global**.
- 6. Dans la liste déroulante Protocole, sélectionnez le protocole pour le trafic que vous souhaitez déchiffrer.
- 7. Dans le champ Port, saisissez le numéro du port. Type 0 pour ajouter tous les ports.
- 8. Cliquez **Ajouter**.

### **Installez le logiciel**

#### **Distributions basées sur le nombre de tours**

Conseillous pouvez installer le redirecteur sans intervention de l'utilisateur en en précisant [variables](#page-11-0)  $\mathcal{L}$ [d'environnement](#page-11-0) dans la commande d'installation.

- 1. Connectez-vous à votre serveur Linux basé sur RPM.
- 2. [Télécharger](https://customers.extrahop.com/downloads/forwarders/) L'a dernière version du Logiciel de transfert de clés de session ExtraHop.
- 3. Ouvrez une application de terminal et exécutez la commande suivante :

sudo rpm --install <path to installer file>

4. Ouvrez le script d'initialisation dans un éditeur de texte (vi ou vim, pour exemple).

sudo vi /opt/extrahop/etc/extrahop-key-forwarder.conf

- 5. En fonction de la façon dont vous capteurs sont gérés, choisissez l'une des options suivantes options :
	- Pour les capteurs autogérés, supprimez le symbole de hachage (#) avant le EDA\_HOSTNAME et saisissez le nom de domaine complet de votre sonde, similaire au exemple suivant.

EDA\_HOSTNAME=discover.example.com

**Note:** Vous pouvez transférer les clés de session à plusieurs sondes en saisie de noms d'hôtes séparés par des virgules. Pour exemple :

EDA HOSTNAME=packet-sensor.example.com,idssensor.example.com

• Pour les capteurs gérés par ExtraHop, supprimez le symbole de hachage (#) avant le EDA\_HOSTED\_PLATFORM champ et type aws, similaire à ce qui suit exemple.

EDA\_HOSTED\_PLATFORM=aws

6. Optionnel : Le redirecteur de clés reçoit les clés de session localement depuis l'environnement Java. via un écouteur TCP sur localhost (127.0.0.1) et le port spécifié dans le LOCAL\_LISTENER\_PORT champ.

## **∙e** ExtraHop

Nous avons recommandé que le port reste défini sur la valeur par défaut de 598. Si vous modifiez le numéro de port, vous doit modifier le -javaagent argument pour tenir compte de la nouvelle port.

7. Optionnel : Si vous préférez que Syslog écrive sur un autre outil que local3 pour les messages du journal du redirecteur des clés, vous pouvez modifier le SYSLOG champ. Pour une sonde autogérée, le contenu du extrahop-key-forwarder.conf le fichier devrait apparaître similaire à ce qui suit exemple :

```
#EDA_HOSTED_PLATFORM=aws
EDA_HOSTNAME=sensor.example.com
LOCAL_LISTENER_PORT=598
SYSLOG=local3
ADDITIONAL_ARGS=''
```
- 8. Enregistrez le fichier et quittez l'éditeur de texte.
- 9. Si votre serveur gère des conteneurs avec le runtime containerd, vous devez ajouter les paramètres suivants du /opt/extrahop/etc/extrahop-key-forwarder.conf configuration fichier :
	- -containerd-enable
	- -containerd-socket
	- -containerd-state
	- -containerd-state-rootfs-subdir

Pour plus d'informations sur ces paramètres et d'autres paramètres facultatifs, voir [Options du](#page-9-0) [redirecteur des clés de session](#page-9-0).

10. Démarrez le extrahop-key-forwarder service :

sudo service extrahop-key-forwarder start

#### **Distributions Debian-Ubuntu**

**Conseil**ous pouvez installer le redirecteur sans intervention de l'utilisateur en en précisant [variables](#page-11-0) [d'environnement](#page-11-0) dans la commande d'installation.

- 1. Connectez-vous à votre serveur Linux Debian ou Ubuntu.
- 2. [Télécharger](https://customers.extrahop.com/downloads/forwarders/)  $\mathbb{F}$  la dernière version du Logiciel de transfert de clés de session ExtraHop.
- 3. Ouvrez une application de terminal et exécutez la commande suivante.

sudo dpkg --install <path to installer file>

- 4. En fonction de la façon dont vous capteurs sont gérés, choisissez l'une des options suivantes options :
	- 1. Pour autogéré capteurs, sélectionnez **direct** puis appuyez sur ENTER.
		- 2. Tapez le nom de domaine complet ou l'adresse IP du système ExtraHop où les clés de session seront transmises, puis appuyez sur ENTER.

**Note:** Vous pouvez transférer les clés de session à plusieurs sondes en saisissant noms d'hôtes séparés par des virgules. Pour exemple :

packet-sensor.example.com,ids-sensor.example.com

- Pour les capteurs gérés ExtraHop, sélectionnez **hébergé** puis appuyez sur ENTER.
- 5. Si votre serveur gère des conteneurs avec le runtime containerd, vous devez ajouter les paramètres suivants du /opt/extrahop/etc/extrahop-key-forwarder.conf configuration fichier :
	- -containerd-enable
	- -containerd-socket
	- -containerd-state
	- -containerd-state-rootfs-subdir

Pour plus d'informations sur ces paramètres et d'autres paramètres facultatifs, voir [Options du](#page-9-0) [redirecteur des clés de session](#page-9-0).

6. Assurez-vous que extrahop-key-forwarder service a commencé :

sudo service extrahop-key-forwarder status

La sortie suivante devrait apparaissent :

```
extrahop-key-forwarder.service - LSB: ExtraHop Session Key Forwarder
Loaded: loaded (/etc/rc.d/init.d/extrahop-key-forwarder; bad; vendor
 preset: disabled)
Active: active (running) since Tue 2018-04-10 10:55:47 PDT; 5s ago
```
Si le service n'est pas actif, exécutez la commande suivante commande :

sudo service extrahop-key-forwarder start

#### **Intégrez le redirecteur à l'application SSL basée sur Java**

Le redirecteur de clé de session ExtraHop s'intègre aux applications Java via le -javaagent option. Consultez les spécificités de votre application instructions pour modifier l'environnement d'exécution Java afin d'inclure -javaagent option.

À titre d'exemple, de nombreux environnements Tomcat prise en charge de la personnalisation des options Java dans le /etc/default/tomcat7 dossier. Dans l'exemple suivant, en ajoutant le -javaagent l'option de la ligne JAVA\_OPTS provoque le Exécution Java pour partager les secrets de session SSL avec le processus de transfert de clés, qui puis transmet les secrets au système ExtraHop afin que les secrets puissent être déchiffré.

JAVA\_OPTS="... -javaagent:/opt/extrahop/lib/exagent.jar

### **Validez et dépannez votre installation**

Si votre serveur Linux dispose d'un accès réseau au système ExtraHop et que la configuration SSL du serveur approuve le certificat présenté par le système ExtraHop que vous avez spécifié lors de l'installation du redirecteur de clé de session, la configuration est terminée.

Dans les cas où vous pourriez rencontrer des problèmes avec la configuration, le binaire du redirecteur de clé de session inclut un mode de test auquel vous pouvez accéder depuis la ligne de commande pour tester votre configuration.

- 1. Connectez-vous à votre serveur Linux.
- 2. Pour valider votre installation, effectuez un premier test en exécutant la commande suivante :

/opt/extrahop/sbin/extrahop-agent -t=true -server <eda hostname>

Le résultat suivant devrait apparaître :

```
<timestamp> Performing connectivity test
<timestamp> No connectivity issues detected
```
En cas de problème de configuration, des conseils de dépannage apparaissent dans le résultat pour vous aider à le corriger. Suivez les suggestions pour résoudre le problème, puis relancez le test.

3. Vous pouvez éventuellement tester le remplacement du chemin du certificat et du nom du serveur en ajoutant les options suivantes à la commande ci-dessus.

• Spécifiez cette option pour tester le certificat sans l'ajouter au magasin de certificats.

```
-cert <file path to certificate>
```
• Spécifiez cette option pour tester la connexion en cas de divergence entre le nom d'hôte du système ExtraHop connu par le redirecteur (SERVEUR) et le nom commun (CN) présenté dans le certificat SSL du système ExtraHop.

-server-name-override <common name>

#### **(Facultatif) Configurer un remplacement de nom de serveur**

S'il existe une incompatibilité entre le nom d'hôte du système ExtraHop connu par le redirecteur (SERVEUR) et le nom commun (CN) présenté dans le certificat SSL du système ExtraHop, le redirecteur doit être configuré avec le CN correct.

Nous vous recommandons de régénérer le certificat SSL auto-signé en fonction du nom d'hôte indiqué dans la section Certificat SSL des paramètres d'administration au lieu de spécifier ce paramètre.

- 1. Connectez-vous à votre serveur Linux.
- 2. Ouvrez le fichier de configuration dans un éditeur de texte.

vi /opt/extrahop/etc/extrahop-key-forwarder.conf

3. Ajoutez un SERVER\_NAME\_OVERRIDE paramètre avec une valeur du nom trouvé dans le certificat SSL du système ExtraHop, similaire à l' exemple suivant :

SERVER\_NAME\_OVERRIDE=altname.example.com

- 4. Enregistrez le fichier et quittez l'éditeur de texte.
- 5. Démarrez le extrahop-key-forwarder service.

sudo service extrahop-key-forwarder start

### **Principaux indicateurs de santé du système récepteur**

Le système ExtraHop fournit des indicateurs clés sur les récepteurs que vous pouvez ajouter à un tableau de bord pour surveiller l'état et les fonctionnalités des principaux destinataires.

Pour afficher la liste des mesures disponibles, cliquez sur l'icône Paramètres système puis cliquez sur **Catalogue métrique**. Type récepteur clé dans le champ de filtre pour afficher toutes les mesures de réception clés disponibles.

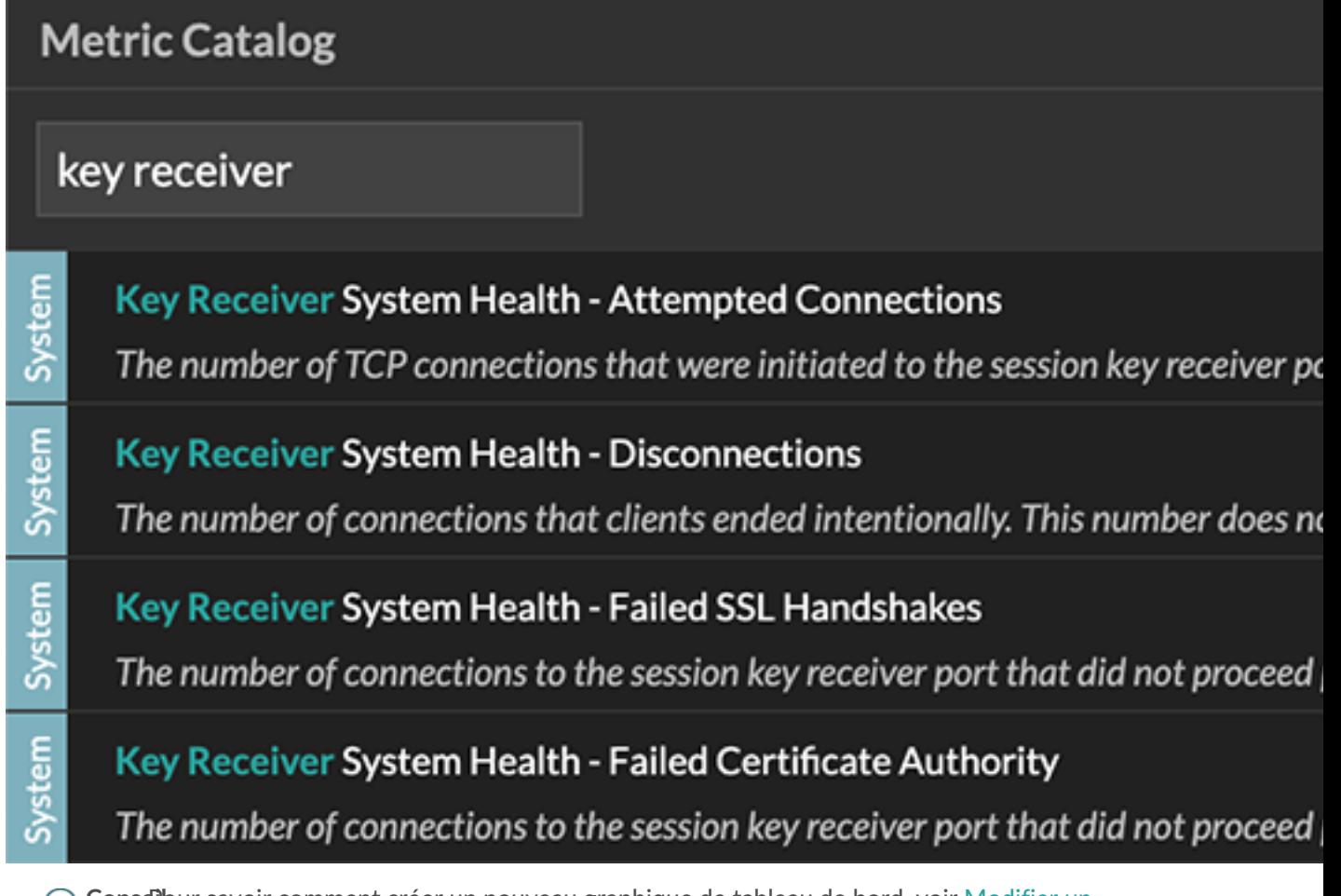

Conseilbur savoir comment créer un nouveau graphique de tableau de bord, voir [Modifier un](https://docs.extrahop.com/fr/9.4/metric-explorer) graphique avec l'explorateur de métriques  $\mathbb{Z}$ .

## **Afficher les redirecteurs de clés de session connectés**

Vous pouvez consulter les redirecteurs de clé de session récemment connectés après avoir installé le redirecteur de clé de session sur votre serveur et activé le service de réception de clé de session SSL sur le système ExtraHop. Notez que cette page affiche uniquement les redirecteurs de clé de session qui se sont connectés au cours des dernières minutes, pas tous les redirecteurs de clé de session actuellement connectés.

- 1. Connectez-vous aux paramètres d'administration du système ExtraHop via https://<extrahophostname-or-IP-address>/admin.
- 2. Dans la section Configuration du système, cliquez sur **Capture**.
- 3. Cliquez **Secrets partagés SSL**.

### **Désinstallez le logiciel**

Si vous ne souhaitez plus installer le logiciel de transfert de clé de session ExtraHop, procédez comme suit.

- 1. Connectez-vous au serveur Linux.
- 2. Ouvrez une application de terminal et choisissez l'une des options suivantes pour supprimer le logiciel.

• Pour les serveurs basés sur le RPM, exécutez la commande suivante :

sudo rpm --erase extrahop-key-forwarder

• Pour les serveurs Debian et Ubuntu, exécutez la commande suivante :

sudo apt-get --purge remove extrahop-key-forwarder

Type Y à l'invite pour confirmer la suppression du logiciel, puis appuyez sur ENTER.

- 3. Cliquez **Oui** pour confirmer.
- 4. Une fois le logiciel supprimé, cliquez sur **Oui** pour redémarrer le système

## **Messages d'erreur courants**

Les erreurs créées par le redirecteur de clé de session sont enregistrées dans le fichier journal du système Linux.

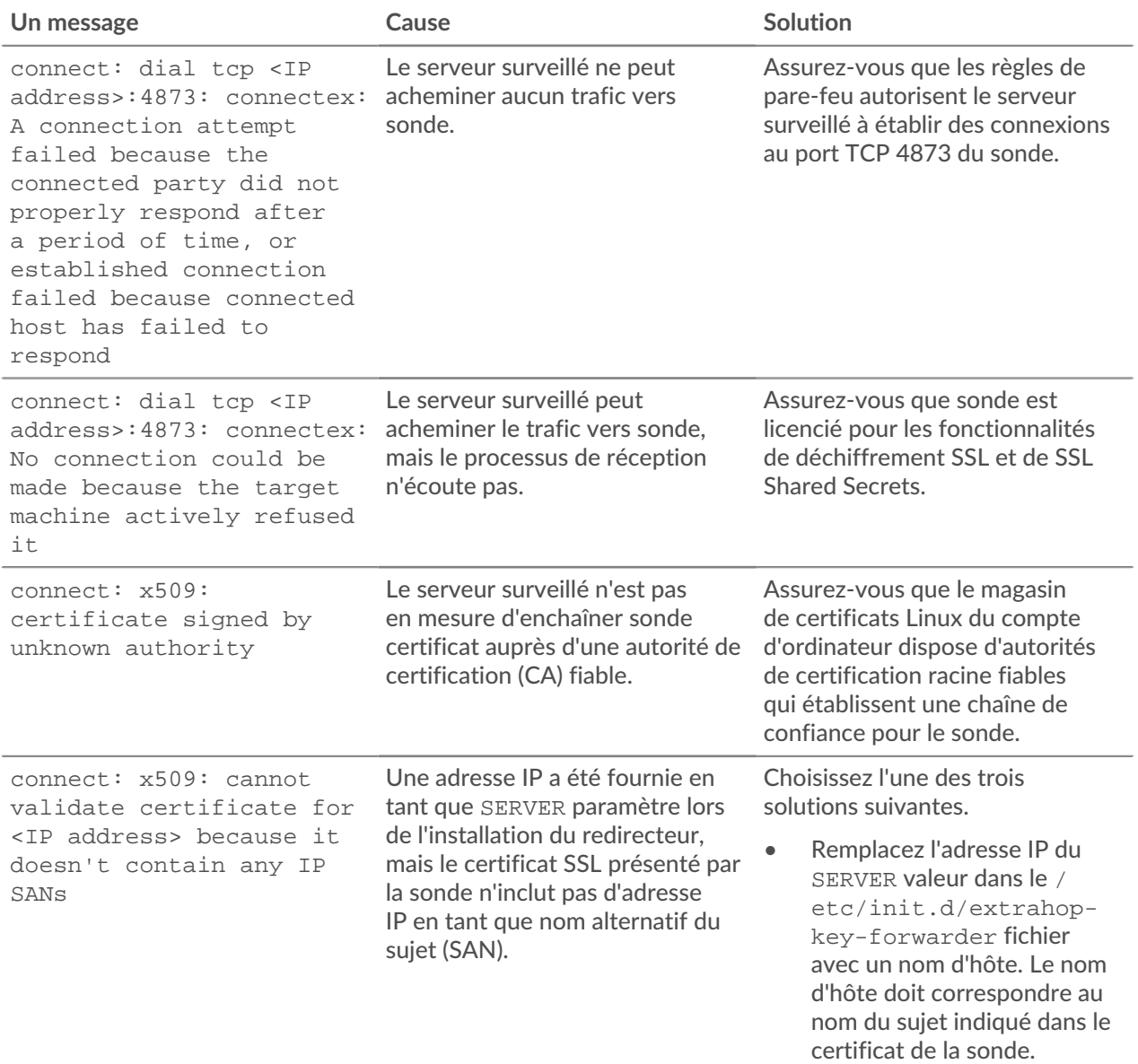

## **°∙e** ExtraHop

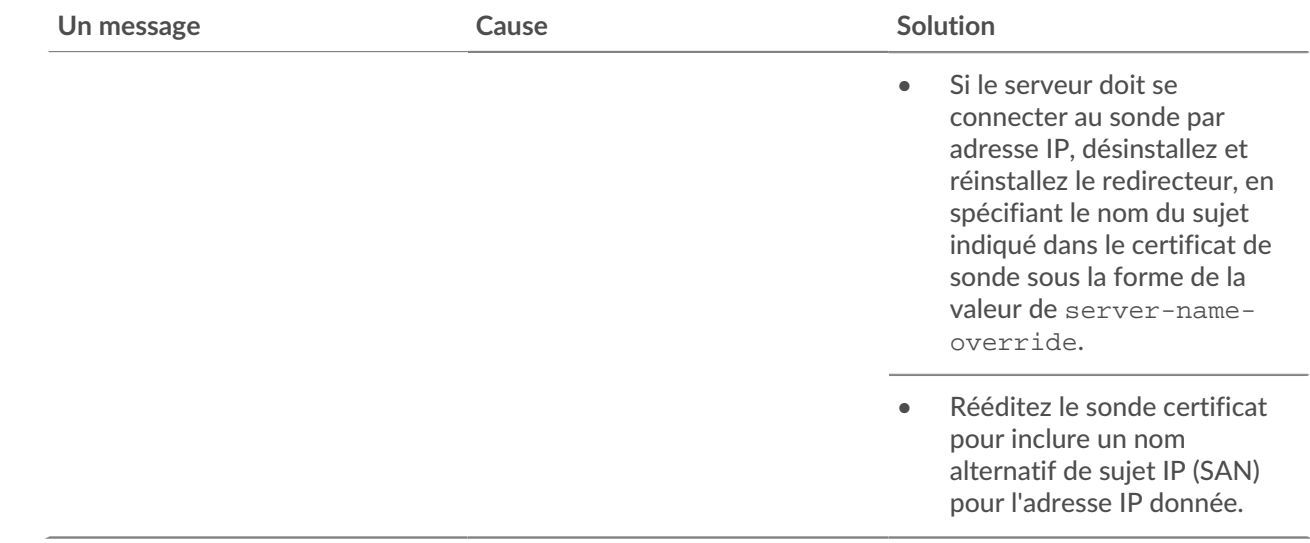

## <span id="page-7-0"></span>**Suites de chiffrement SSL/TLS prises en charge**

Le système ExtraHop peut déchiffrer le trafic SSL/TLS chiffré avec des suites de chiffrement PFS ou RSA. Toutes les suites de chiffrement prises en charge peuvent être déchiffrées en installant le redirecteur de clé de session sur un serveur et en configurant le système ExtraHop.

Les suites de chiffrement pour RSA peuvent également déchiffrer le trafic à l'aide d'un certificat et d'une clé privée, avec ou sans transfert de clé de session.

#### **Méthodes de déchiffrement**

Le tableau ci-dessous fournit une liste des suites de chiffrement que le système ExtraHop peut [décrypter](https://docs.extrahop.com/fr/9.4/ssl-decryption-concepts) Le ainsi que les options de déchiffrement prises en charge.

- **PFS+GPP**: le système ExtraHop peut déchiffrer ces suites de chiffrement grâce au transfert de clé de session et [mappage global du protocole au port](#page-1-0)
- **Certificat PFS +**: le système ExtraHop peut déchiffrer ces suites de chiffrement grâce au transfert de clé de session et au [certificat et clé privée](https://docs.extrahop.com/fr/9.4/decrypt_cert)  $\mathbb Z$
- **Certificat RSA +**: le système ExtraHop peut déchiffrer ces suites de chiffrement sans transfert de clé de session tant que vous avez téléchargé le [certificat et clé privée](https://docs.extrahop.com/fr/9.4/decrypt_cert)  $\bar{c}$

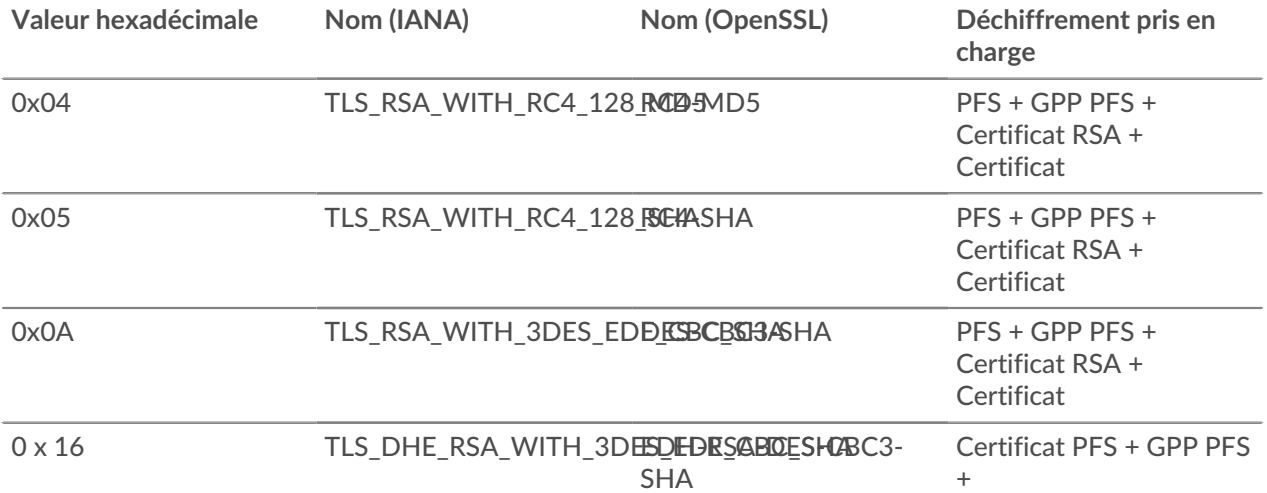

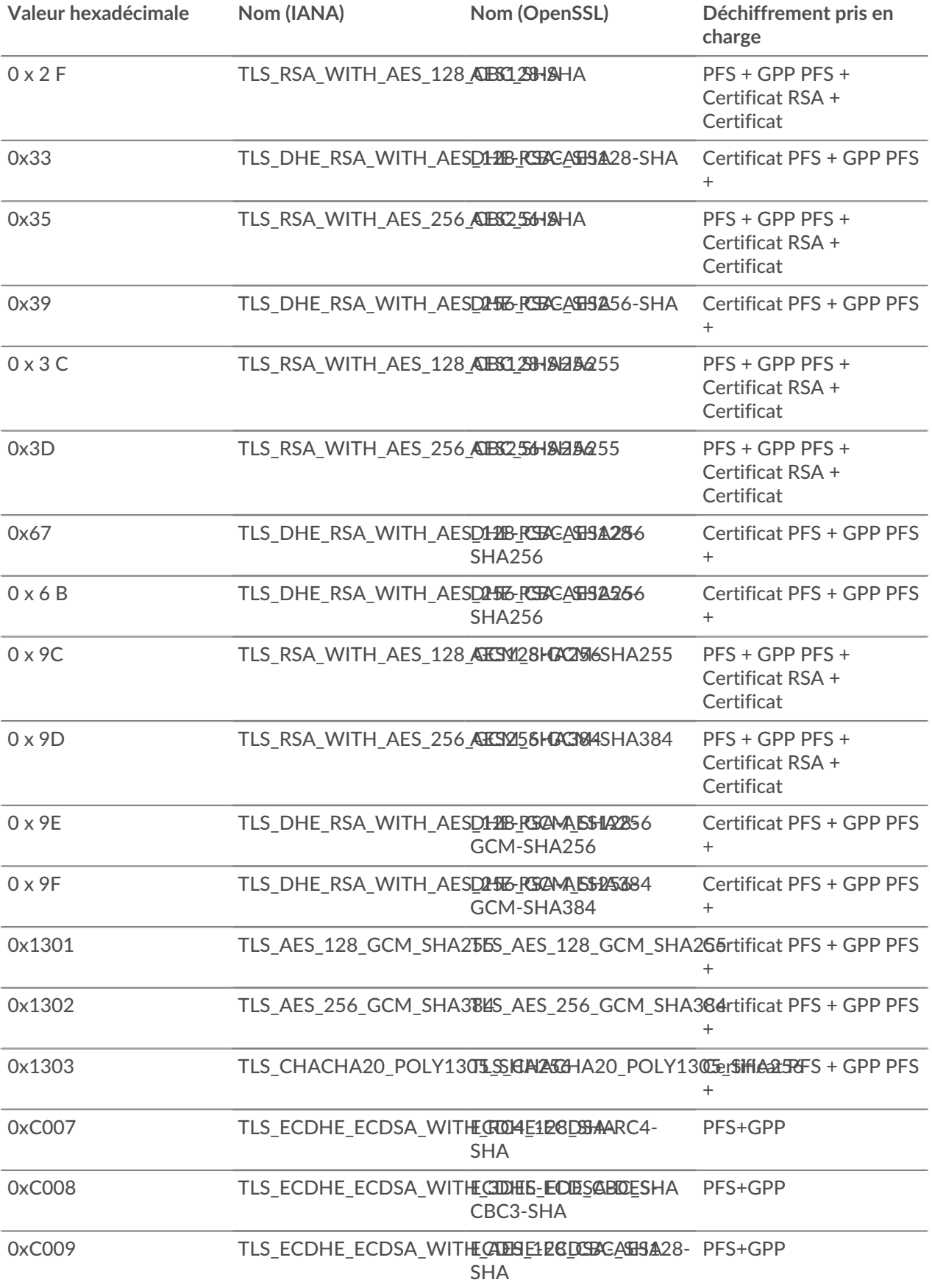

## **∙.e** ExtraHop

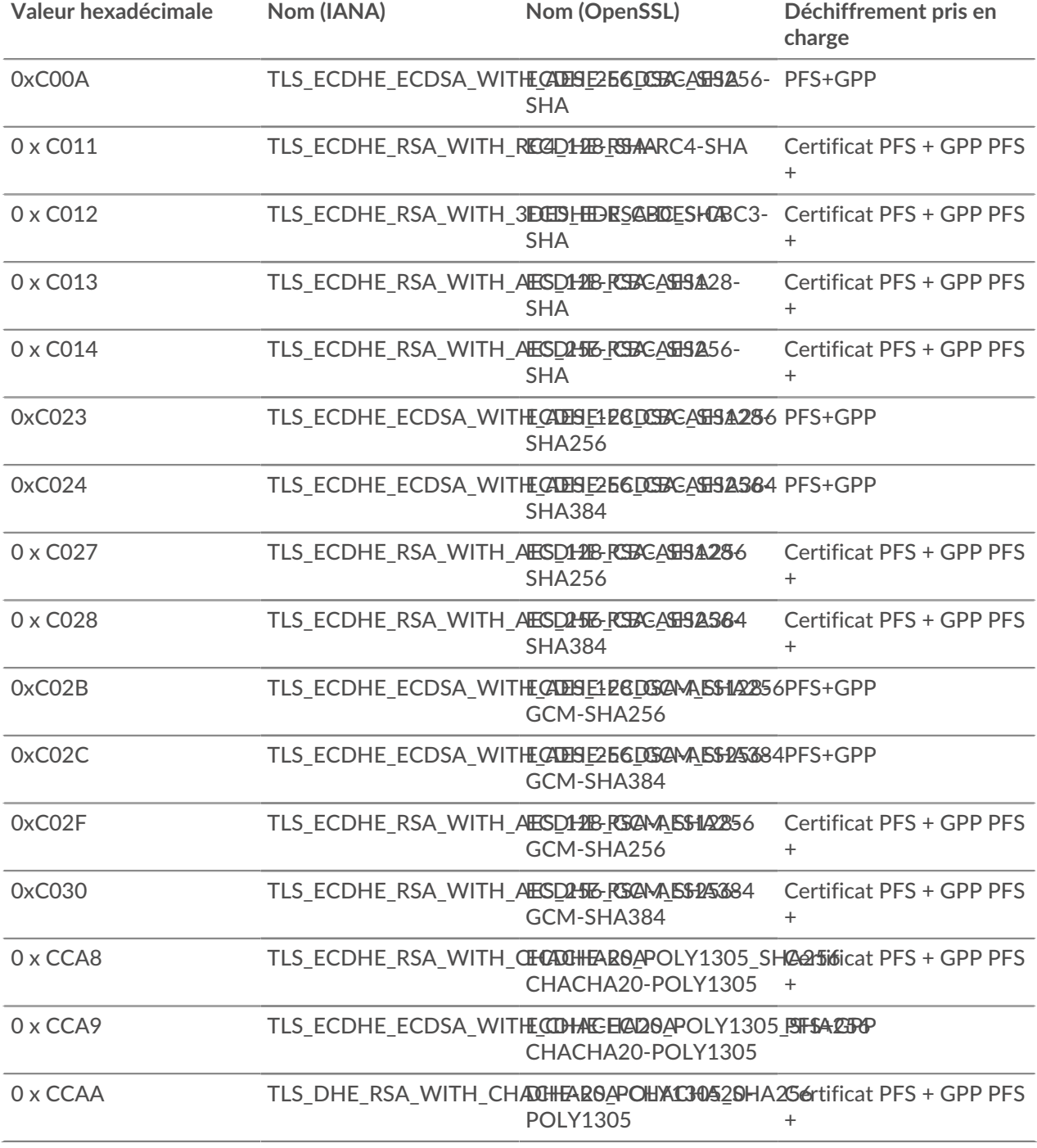

### <span id="page-9-0"></span>**Options du redirecteur des clés de session**

Vous pouvez configurer le redirecteur de clé de session en modifiant le /opt/extrahop/etc/ extrahop-key-forwarder.conf dossier.

Le tableau ci-dessous répertorie toutes les options configurables.

**Important:** Si vous ajoutez des options à extrahop-key-forwarder.conf qui n'ont pas de variables dédiées, ils doit se trouver dans ADDITIONAL\_ARGS champ. Pour exemple :

ADDITIONAL\_ARGS="-v=true -libcrypto=/some/path/libcrypto.so

#### -libcrypto=/some/other/path/libcrypto.so"

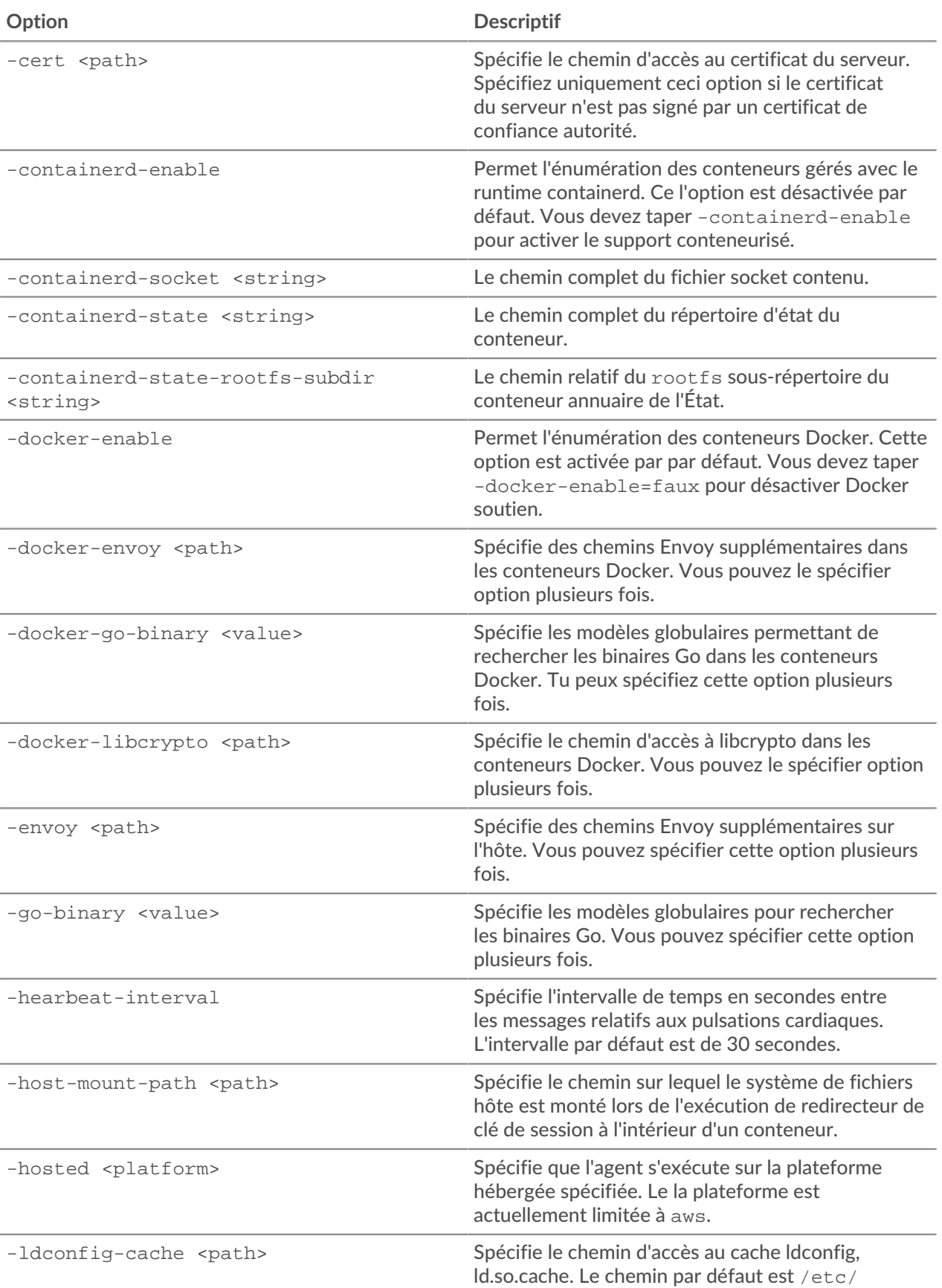

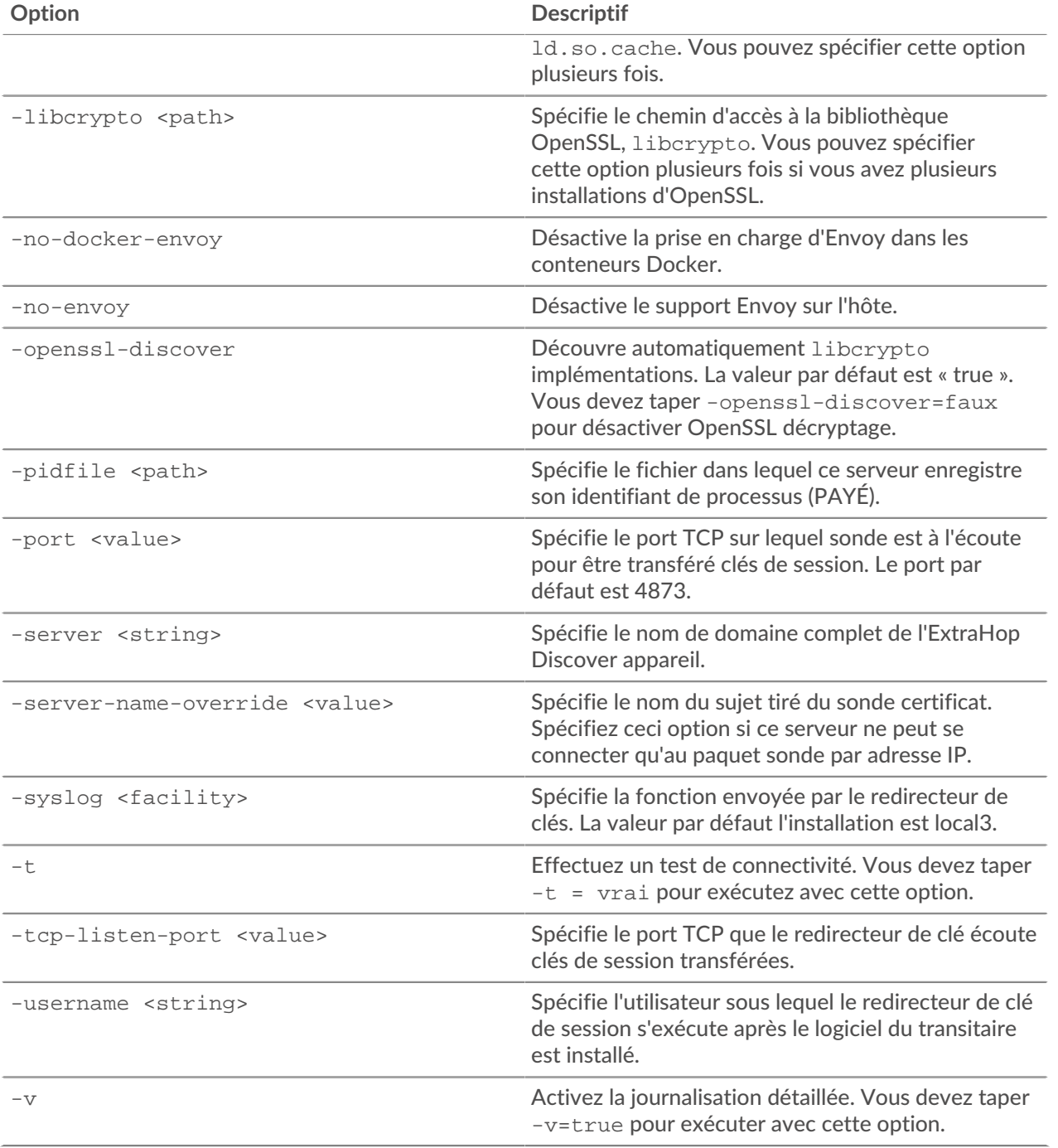

#### <span id="page-11-0"></span>**Variables d'environnement Linux**

Les variables d'environnement suivantes vous permettent d'installer le redirecteur de clé de session sans interaction avec l'utilisateur.

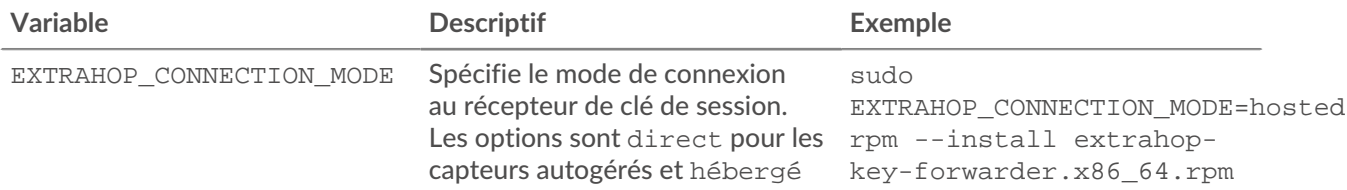

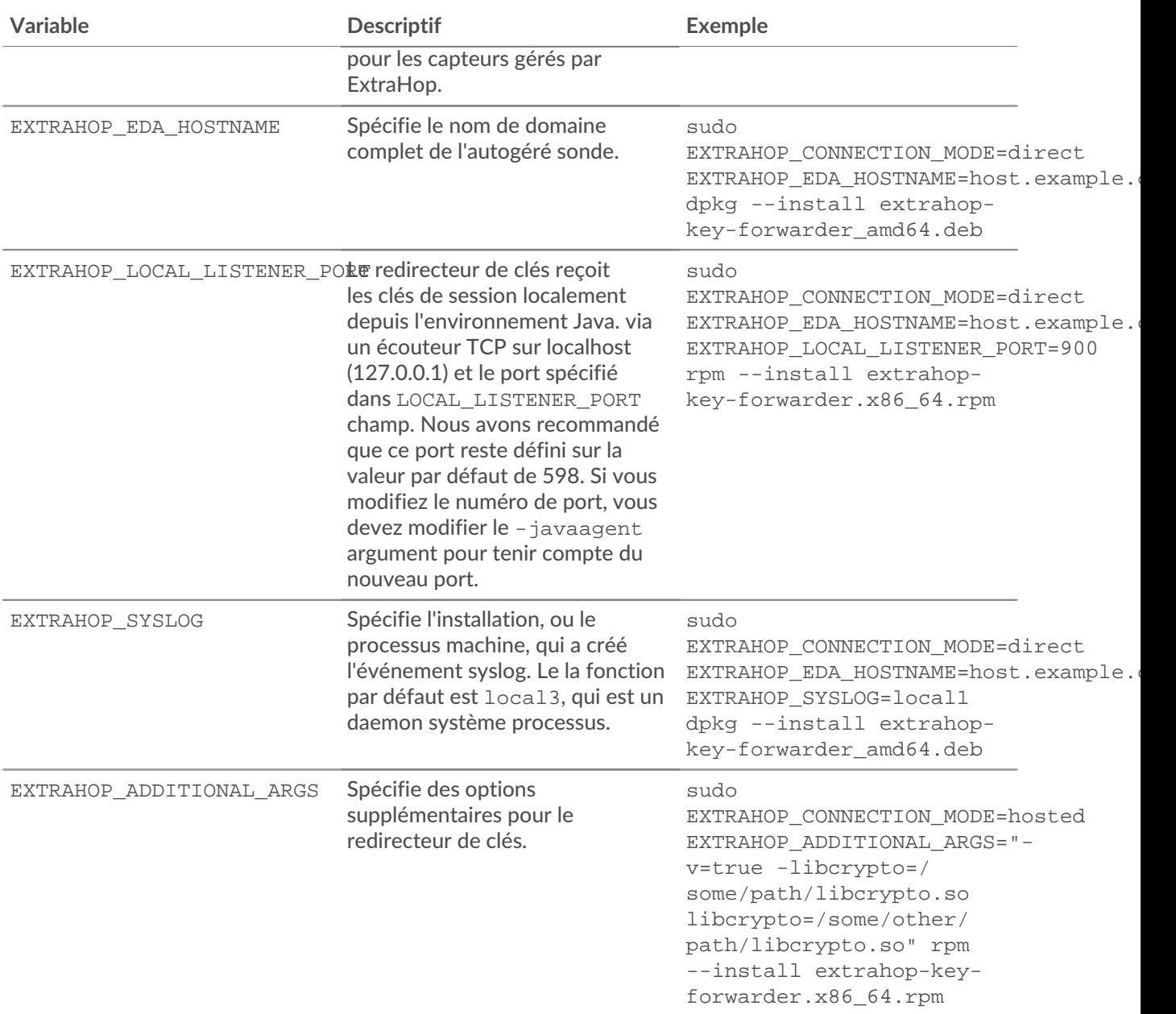